# Płytka edukacyjna dla Arduino

*Po zbudowaniu kilku urządzeń, których "silnikiem" jest płytka Arduino zauważamy, że zwykle wymagają one stałego zestawu komponentów dodatkowych, takich jak: wyświetlacz, przyciski czy diody LED. Każdorazowe uzbrajanie płytki w te same komponenty to strata czasu i okazja do popełnienia błędu. Prezentowana płytka znacznie usprawni pracę a dodatkowo stanowi doskonałą bazę do nauki i ćwiczeń z Arduino.*

*Rekomendacje: płytka przyda się do wykonywania prototypów urządzeń oraz osobom chcącym nauczyć się programowania mikrokontrolerów.*

W trakcie pracy ze środowiskiem Arduino bardzo pomocny będzie schemat funkcjonalny z **rysunku 1**. Pokazano na nim uproszczony schemat połączeń pomiędzy płytką Arduino a komponentami na płytce edukacyjnej. W **tabelach 1** i **2** umieszczono opis wszystkich złącz konfiguracyjnych płytki.

# Budowa i montaż

Dokładny schemat elektryczny pokazano na **rysunku 2**. Podzielono go na wiele małych bloków funkcyjnych, ułożonych niemal identycznie jak odpowiadające im elementy na płytce drukowanej. Schemat jest rozbudowany, ale nie jest skomplikowany i nie wymaga szczegółowego komentarza.

Schemat płytki drukowanej oraz rozmieszczenie elementów pokazano na **rysunku 3**. Montaż należy wykonać według ogólnych zasad. Złącza *CON1*...*CON4* umieszczone są na płytce podwójnie - jedne należy zamontować standardowo a te opisane *ARD* należy zamontować od spodu płytki tak, żeby pasowały do złącz płytki Arduino. Warto zastosować szpilki goldpin dłuższe od klasycznych, dzięki temu nie będzie niebezpieczeństwa, że elementy płytki Arduino zetkną się z punktami lutowniczymi na płytce edukacyjnej.

Mikrokontroler IC1 sterujący pracą wyświetlacza najlepiej zaprogramować przed zamontowaniem na płytce (mikrokontroler z zestawu AVT5636 będzie już

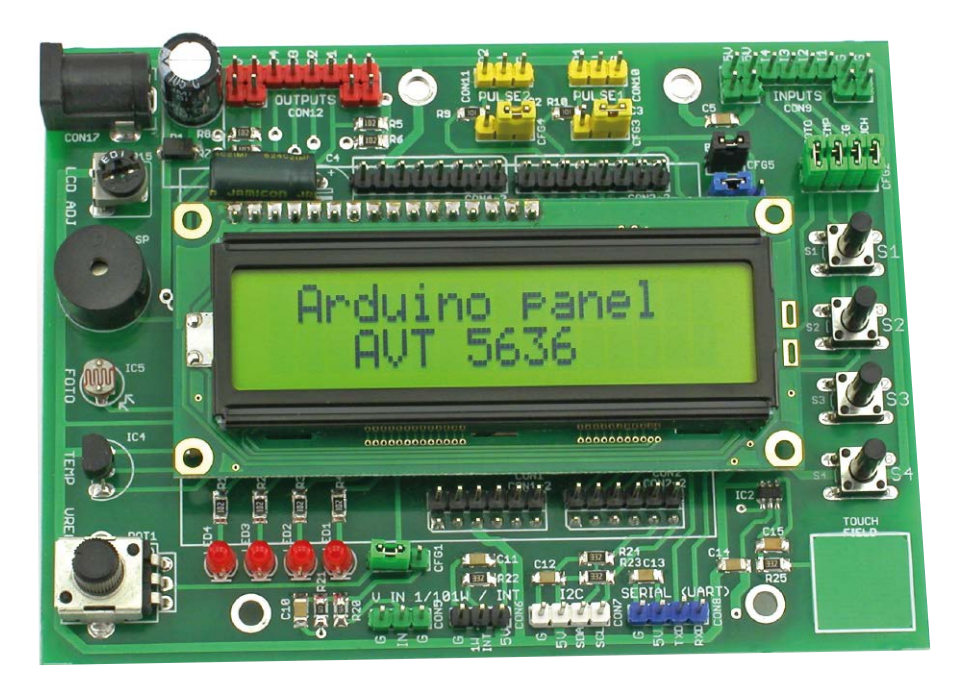

zaprogramowany). Ostatecznie mikrokontroler można zaprogramować podłączając się do niego programatorem poprzez złącze wyświetlacza – są tam wyprowadzone sygnały MISO, MOSI i SCK, sygnał RST połączony jest z sygnałem RESET płytki Arduino, na złączu CON1.

Jedyną czynnością uruchomieniową, po zmontowaniu płytki, jest ustawienie kontrastu wyświetlacza. Do tego celu służy miniaturowy potencjometr oznaczony *LCD ADJ*. Najpierw należy zasilić płytkę edukacyjną dołączając napięcie do szpilek *5V* i *G* dowolnego złącza lub po prostu dołączając i zasilając płytę Arduino. Sterownik wyświetlacza lcd, na płytce edukacyjnej, jeśli nie otrzyma żadnego polecenia w ciągu ok 2 sekund od włączenia zasilania to automatycznie wyświetli przykładowy powitalny komunikat. Wtedy należy regulować potencjometrem aż do uzyskania dobrze widocznej treści.

## Zamiast *Hello World*

Zamiast programu testującego, wyświetlającego klasyczny komunikat, do płytki edukacyjnej została przygotowana dedykowana biblioteka dla środowiska programistycznego Arduino. Dzięki temu szybko i bez analizowania budowy płytki można wykorzystać jej możliwości. Wykaz wszystkich metod wraz z krótką charakterystyką zawarty jest w **tabeli 3**.

#### **Wykaz elementów:**

**Rezystory:** (SMD 1206)  $R1...R8$ , R11...R14: 1 k $\Omega$ R9, R10, R17: 100  $\Omega$ R15: 10 k $\Omega$  (pot. miniaturowy) R<sub>16</sub>: 47  $\Omega$ R18, R19, R22...R26: 3,3  $k\Omega$ R20: 62 k $\Omega$ R21: 560 k $\Omega$ POT1: potencjometr 10 k $\Omega$  typu RV091 **Kondensatory:** C1: 470 mF/25 V C4: 1000 mF/6,3 V C2, C3, C5, C6, C9...C14, C16...C18: 100 nF C7, C8: 18 pF C15: 10 nF **Półprzewodniki:** D1: 1N4007 D2: dioda Zenera 5,6 V T1: BC847 (SOT23) LED1...LED4: LED f 3 mm IC1: ATtiny2313 (zaprogramowany) IC2: AT42QT1011 (SO8) IC3: ULN2803 (SO16) IC4: LM35 IC5: fotorezystor IC6: MCP1703-3,3 SOT223 **Inne:** X1: rezonator 11,059200 MHz SP: buzzer z generatorem S1...S4, SW1: mikroprzycisk LCD: wyświetlacz LCD2x16 CFG1...CFG7: goldpin + jumper CON1...CON4: goldpin 6+6+8+8 CON1...CON4 ARD: goldpin wysoki 6+6+8+8 CON5...CON16: goldpin różne kolory CON17: gniazdo DC2,1/5,5

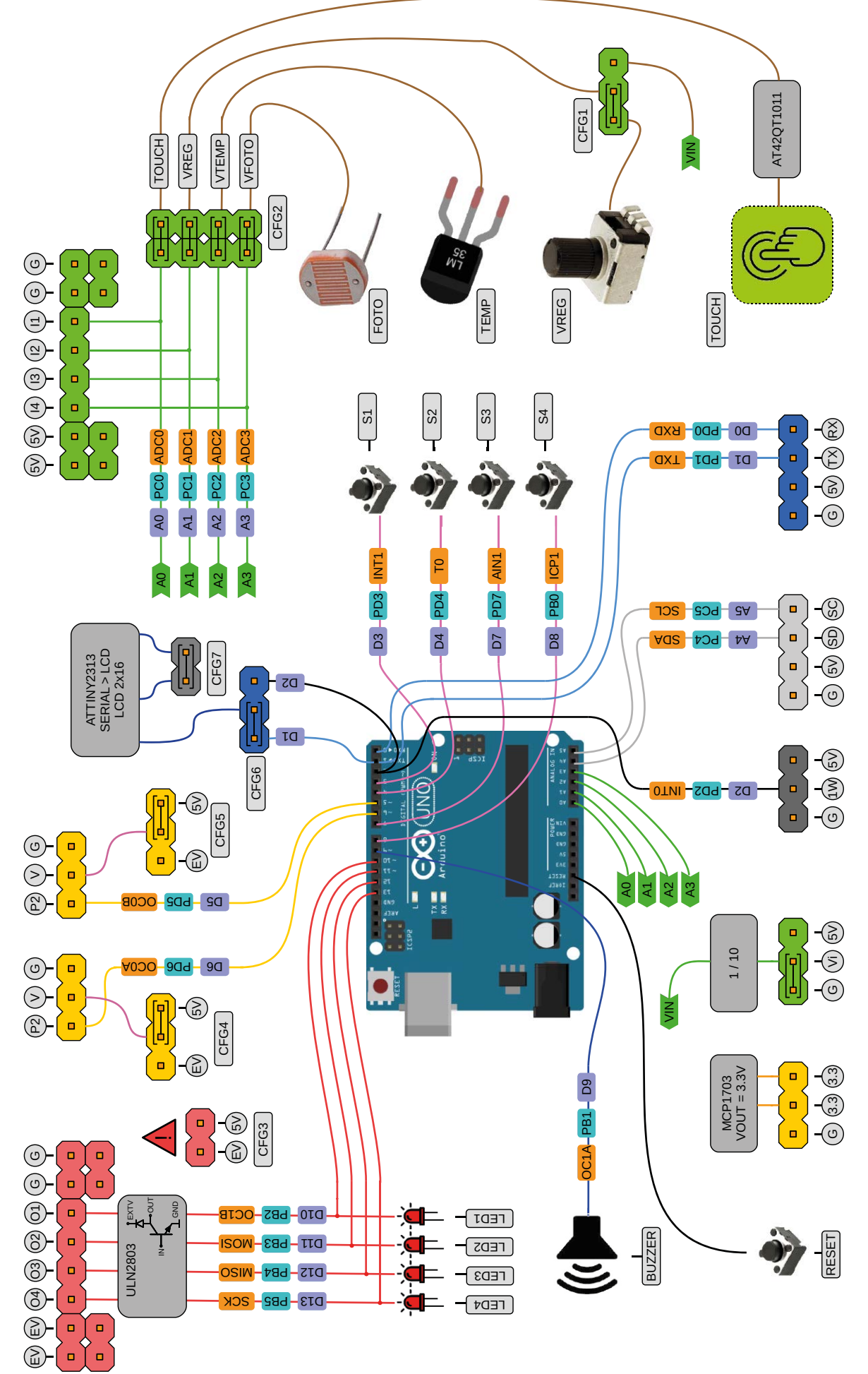

**Rysunek 1. Schemat funkcjonalny płytki edukacyjnej dla Arduino**

#### PROJEKTY

Aby dołączyć bibliotekę do programu na leży najpierw umieść odpowiedni plik w ka talogu, gdzie środowisko Arduino wyszukuje dodatkowych bibliotek. Jest to ta lokalizacja ,,c:\... \Documents\Arduino\libraries\" i należy tam umieścić cały katalog biblioteki **AVT5363lib**. Po uruchomieniu środowiska

#### DODATKOWE MATERIAŁY DO POBRANIA ZE STRONY:

### [www.media.avt.pl](http://www.media.avt.pl)

#### W ofercie AVT\* AVT-5636

#### Podstawowe informacje:

- Złącze kompatybilne z płytką Arduino Uno.
- $\bullet$  Podstawowe elementy interfejsu użytkownika (wyświetlacz 2×16, 4×przycisk, 4×LED).
- y 4 wyjścia ze stopniem mocy ULN2803 (max 0,5 A, max 24 V) i oddzielnym złą-
- czem zasilającym. y 4 wejścia dla sygnałów analogowych i/lub cyfrowych.
- $\bullet$  2 wyjścia dla serwomechanizmów lub wyjścia sygnału PWM.
- Złącza interfejsów 1-Wire, I<del>'</del>C, UART.
- $\bullet$  Wejście analogowe z dzielnikiem 1/10
- (możliwość pomiaru napięcia do 50 V).
- $\bullet$  Komponenty dodatkowe: sygnalizator dźwiękowy, fotorezystor, czujnik temperatury, potencjometr, czujnik dotykowy. y Wyświetlacz sterowany interfejsem
- szeregowym UART (wymaga tylko 1 wyprowadzenia do komunikacji).

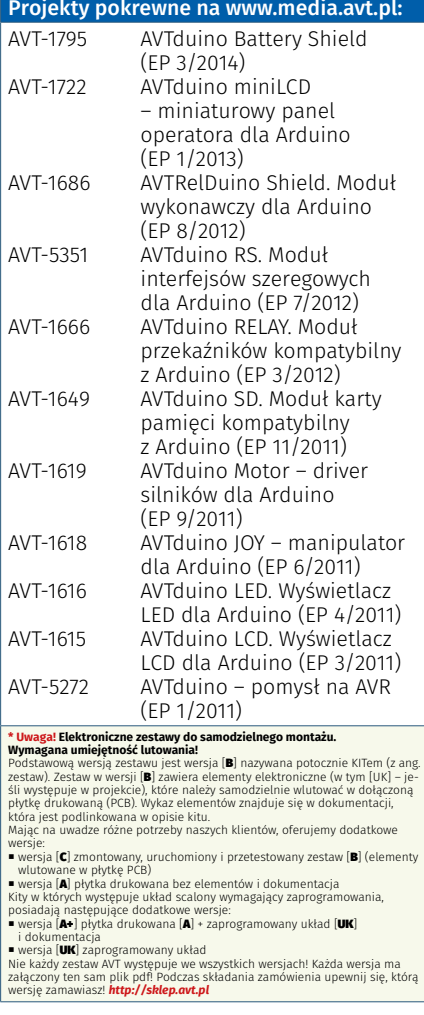

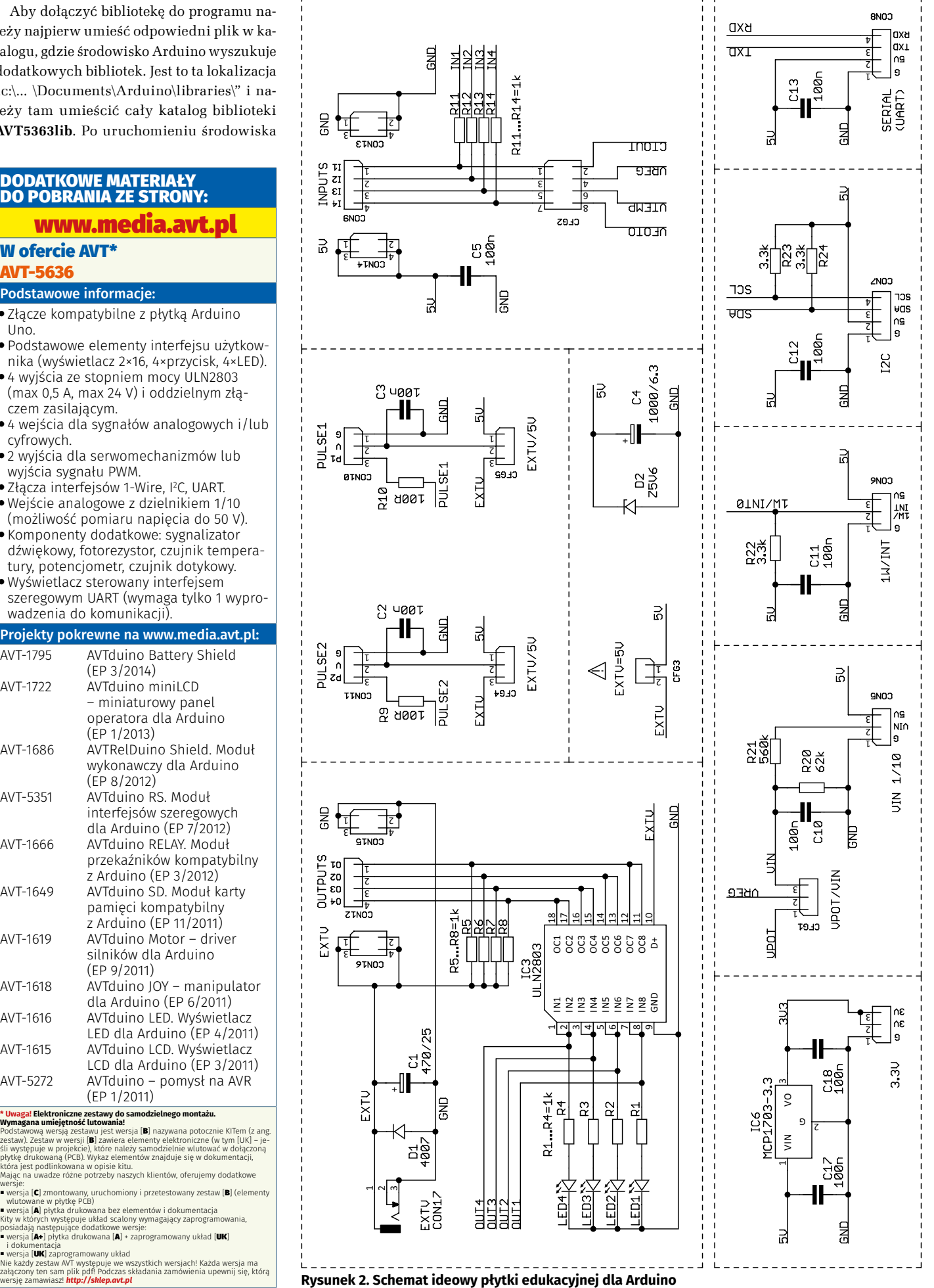

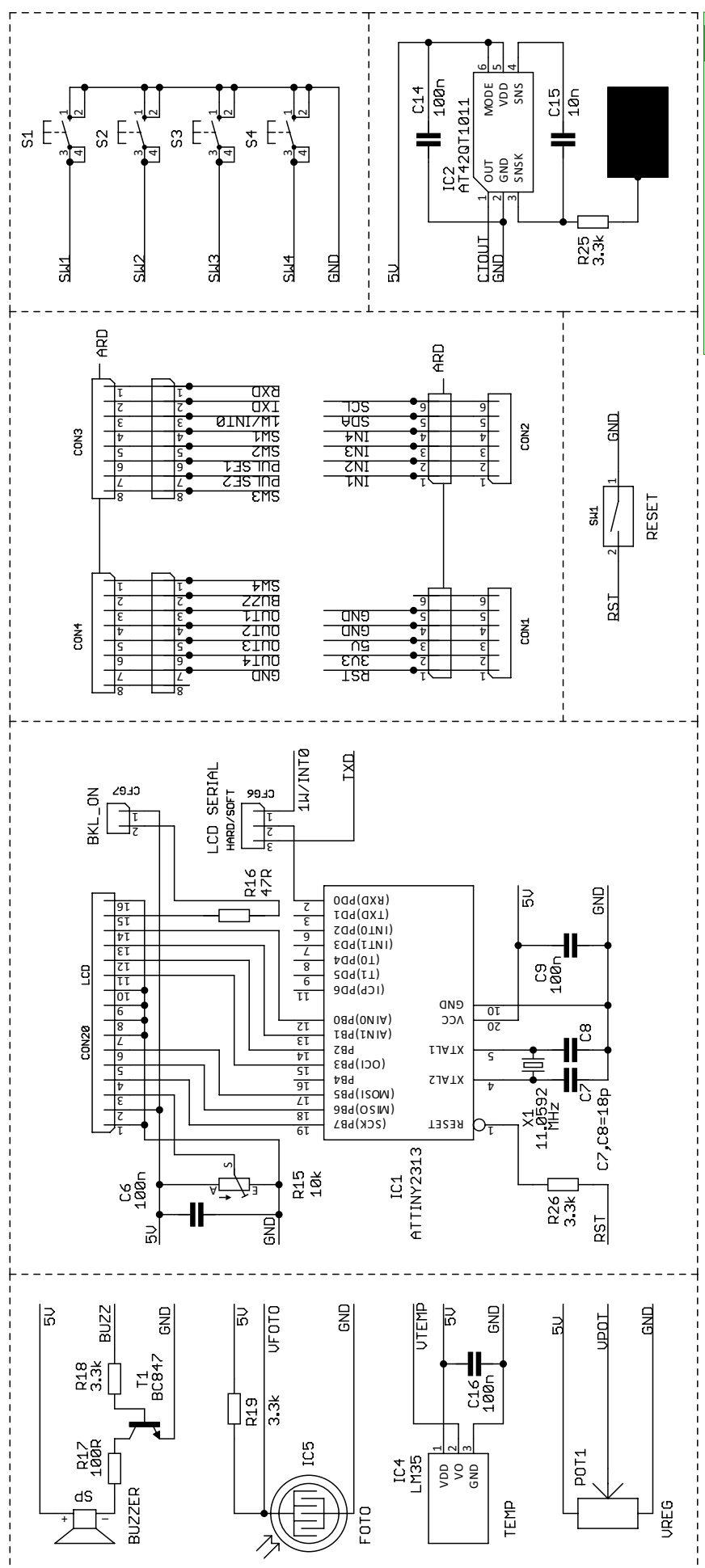

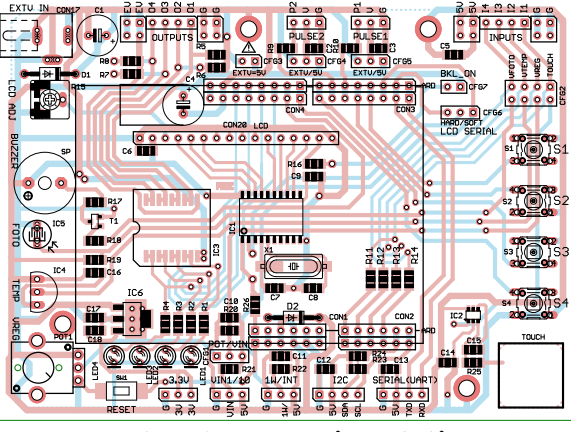

**Rysunek 3. Schemat montażowy płytki edukacyjnej dla Arduino**

Arduino należy wybrać polecenie *Szkic* a następnie *Dołącz Bibliotekę* – na liście powinna być teraz dostępna nasza biblioteka. Po kliknięciu na nią, w kodzie programu pojawi się nowa linia o treści:

#include <AVT5636lib.h>

Aby móc korzystać z metod biblioteki musimy utworzyć obiekt klasy naszej biblioteki. Pomijając wyjaśnienia, musimy wpisać jeszcze przed sekcją *setup()* następującą linię

AVT5636 myBoard;

Nazwa obiektu może być inna niż *myBoard* ale wtedy, w pozostałej części programu, również należy używać tej innej nazwy. Ostatnią linią, którą musimy umieścić w kodzie, jest wywołanie metody *init()* w sekcji *setup()*, tak jak poniżej:

void setup() { myBoard.init();

}

Teraz płytka edukacyjna, wspomagana dedykowaną biblioteką, jest gotowa do pracy.

W katalogu biblioteki umieszczony jest plik *AVT5636example.txt* z przykładowym kodem programu, prezentującym różne funkcje i możliwości płytki. Źródła programów oraz biblioteki dostępne są w materiałach dodatkowych do tego artykułu. W razie problemów z oprogramowaniem płytki, warto poświęcić odrobinę czasu na przeanalizowanie tych źródeł.

REKLAMA

**KS**

## PROJEKTY

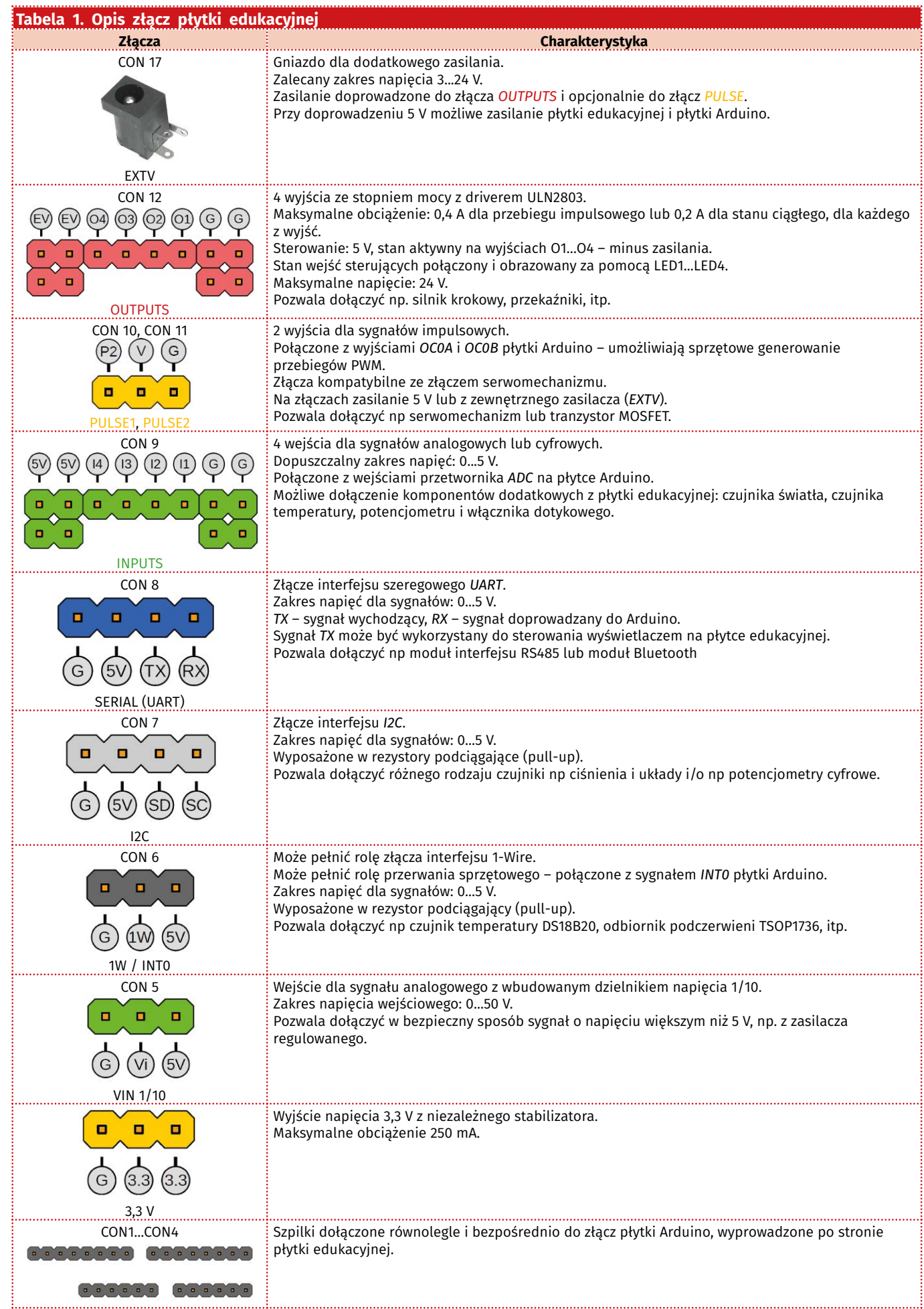

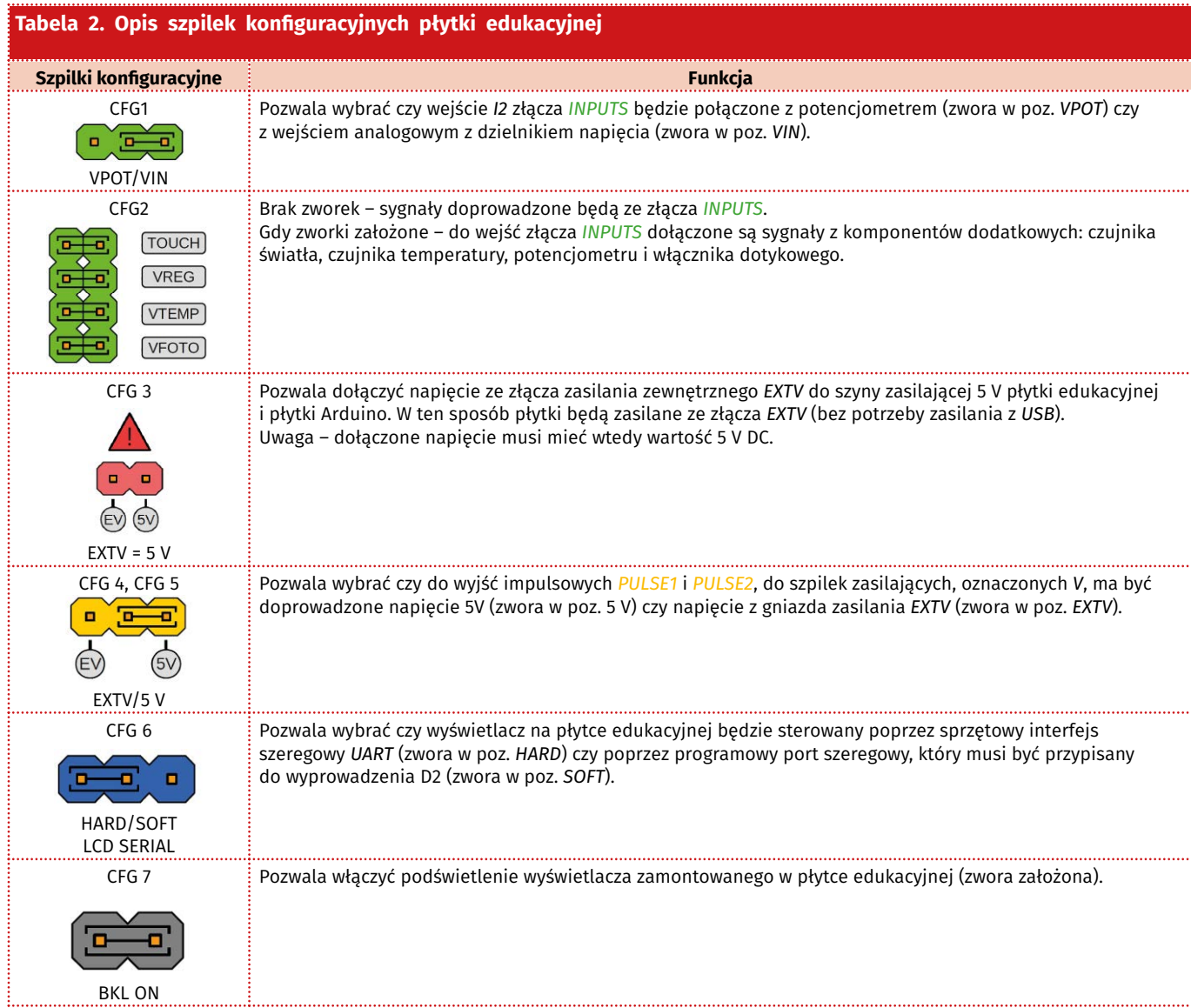

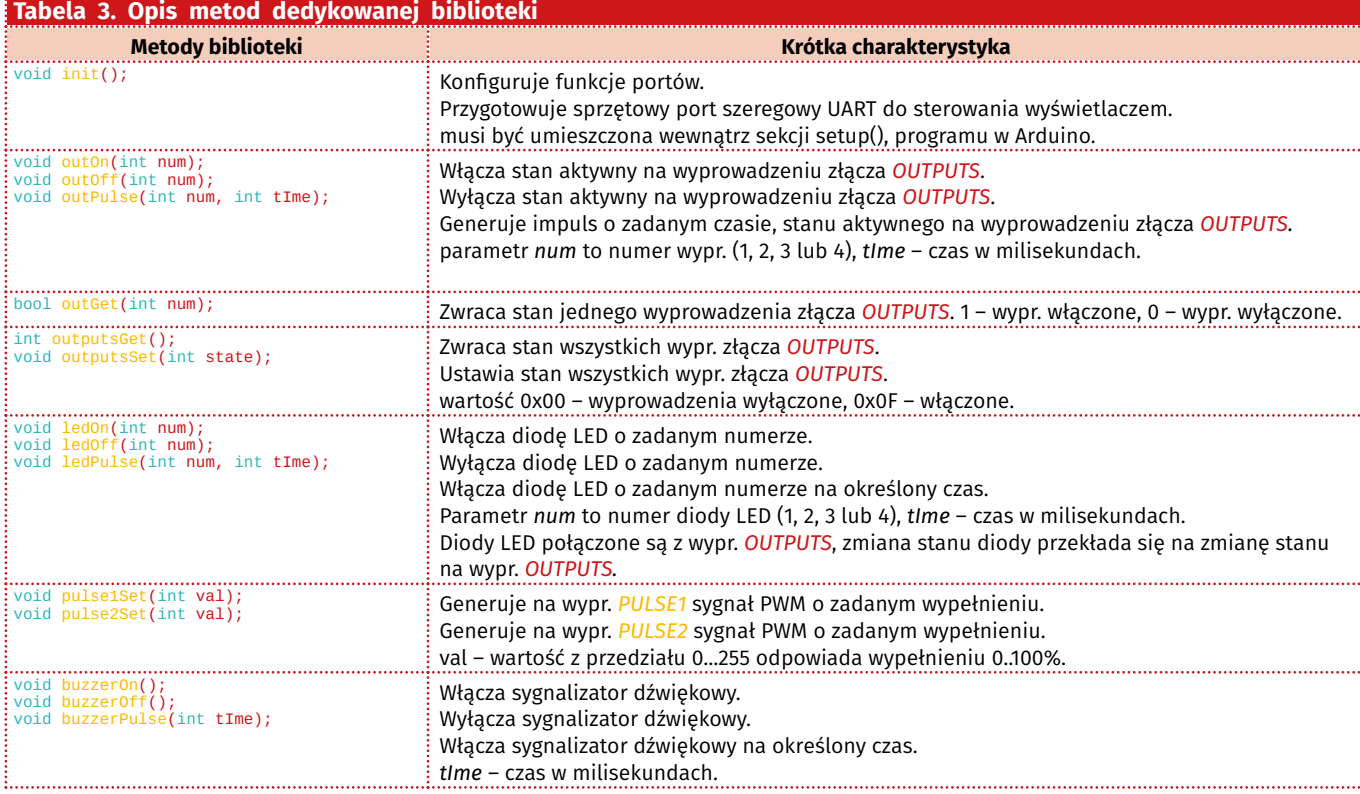

#### PROJEKTY

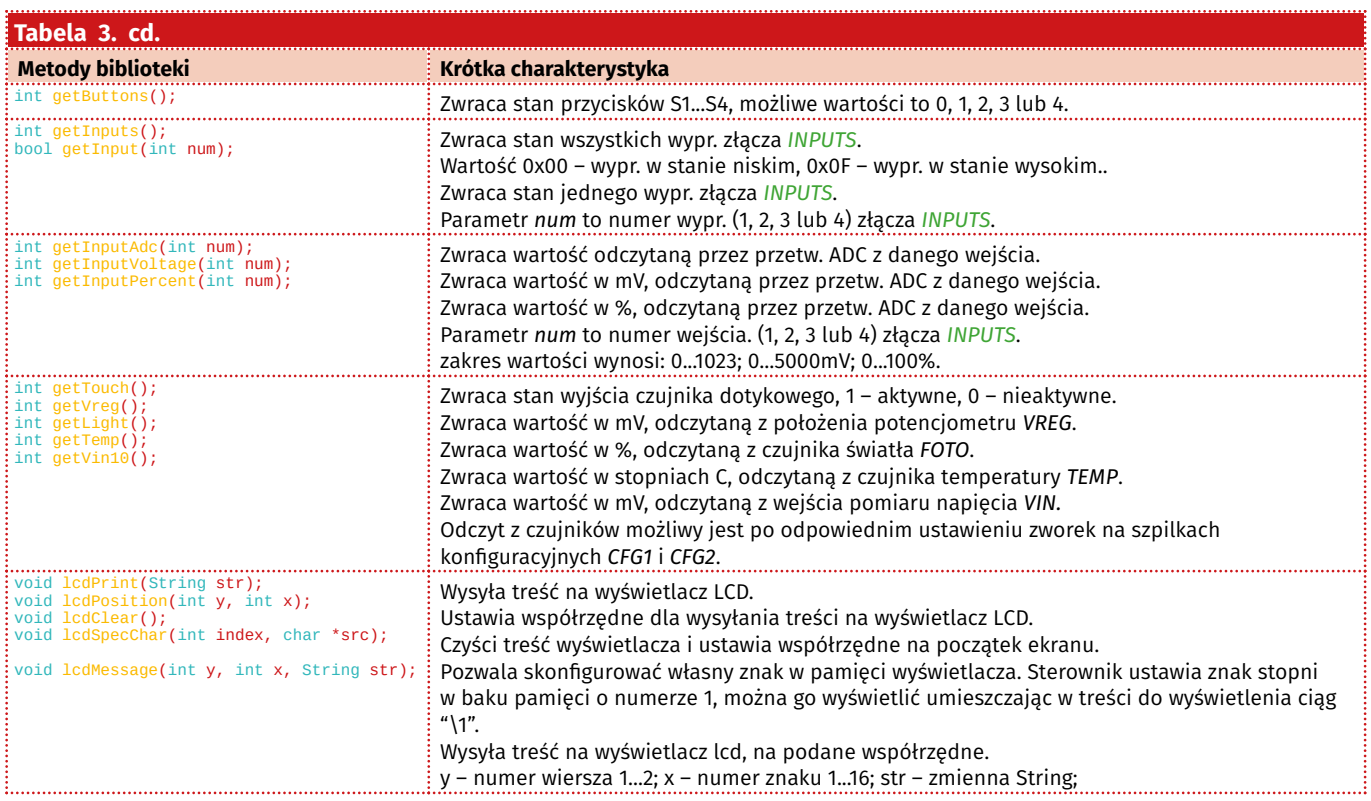

[www.ep.com.pl/kap](http://www.ep.com.pl/kap)

REKLAMA

# **Klub Aplikantów Próbek**

to inicjatywa redakcji Elektroniki Praktycznej.

W kontaktach z firmami redakcja często otrzymuje do przetestowania próbki podzespołów, modułów, a nawet całych urządzeń elektronicznych. Są to zwykle najnowsze typy/modele produktów na rynku. Z chęci podzielenia się z Czytelnikami tymi próbkami zrodziła się inicjatywa pod nazwą Klub Aplikantów Próbek. Członkiem KAP staje się każdy, kto zgłosi chęć przetestowania próbki. Wykaz i krótki opis próbek, którymi dysponuje redakcja EP, można znaleźć poniżej (*[www.ep.com.pl/KAP](http://www.ep.com.pl/KAP)*). Wystarczy wybrać rodzaj próbek i zwrócić się majlem (na adres: Szef Pracowni Konstrukcyjnej [grzegorz.becker@ep.com.pl\) z p](mailto:grzegorz.becker@ep.com.pl)rośbą o przesłanie bezpłatnych próbek, podając ich nazwę i adres wysyłki. Warto dopisać jaki jest plan zastosowania tych próbek. Nie jest to konieczne, ale może mieć znaczenie przy podziale próbek w przypadku większej liczby zgłoszeń. Mile widziane, choć nieobowiązkowe, jest też przysłanie do redakcji EP opisu wykonanej aplikacji próbek, oczywiście po jej wykonaniu z zastosowaniem otrzymanej próbki. Autorom przysłanych opisów przyznamy punkty, które będą im dawały pierwszeństwo przy ubieganiu się o kolejne próbki. Najciekawsze opisy aplikacji opublikujemy na forum ep.com.pl lub na łamach Elektroniki Praktycznej.

Dla pełnej jasności jeszcze raz podkreślamy, że próbki przekazujemy bezpłatnie i nie trzeba ich zwracać do redakcji.

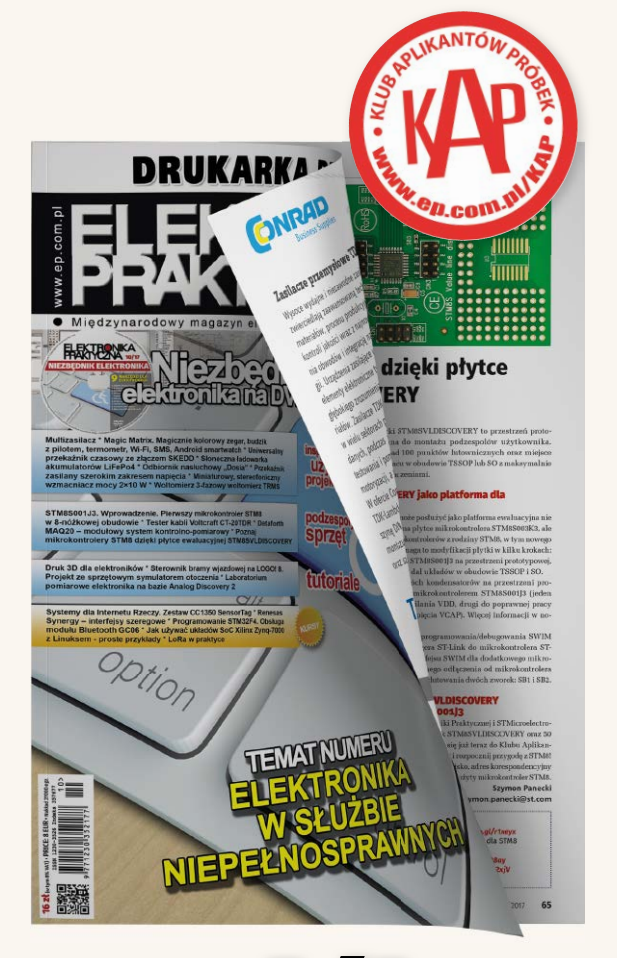